# 109年度財物管理作業說明

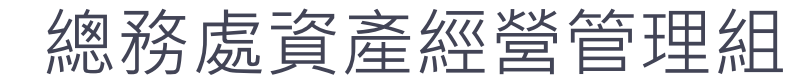

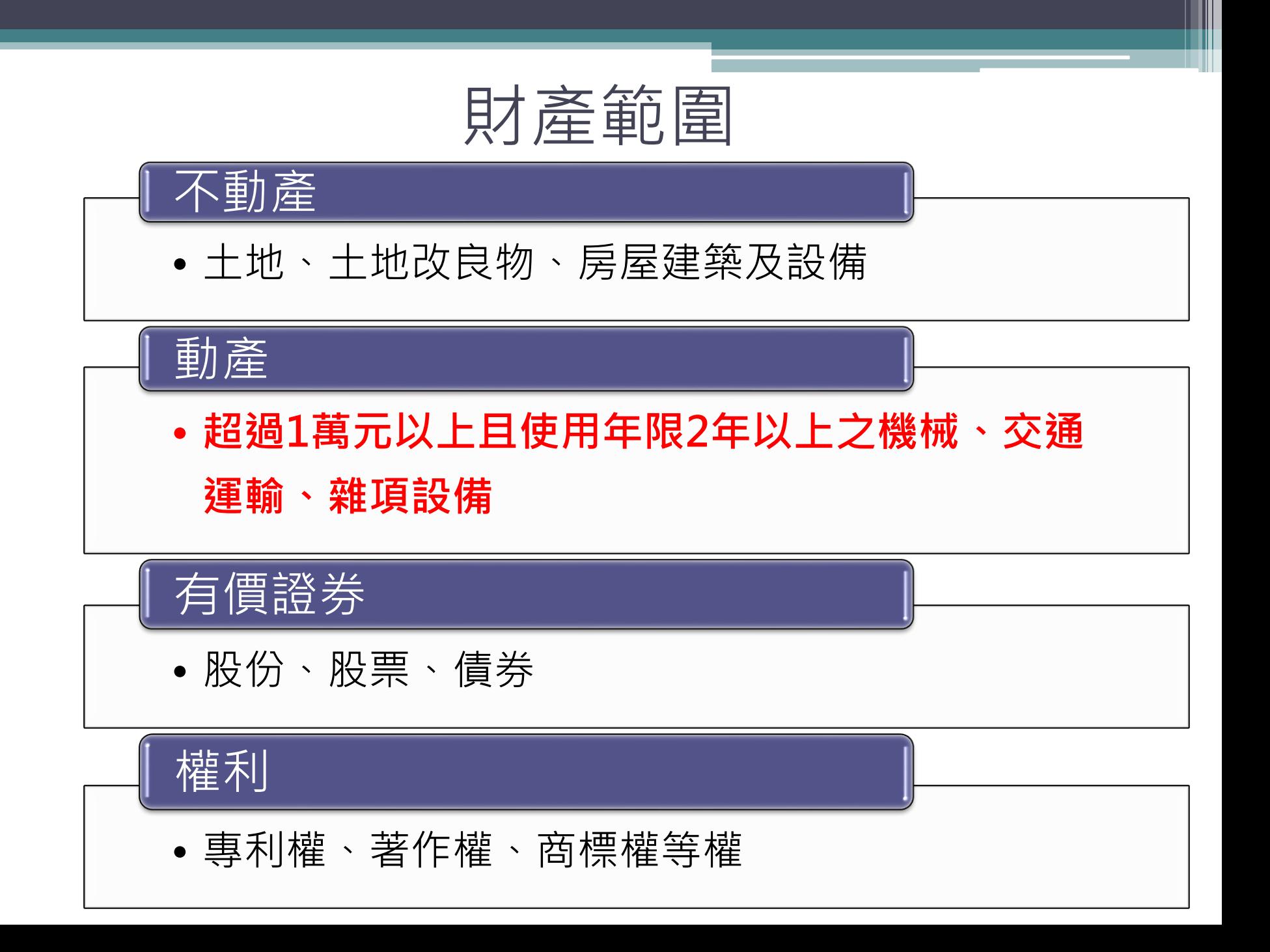

![](_page_2_Picture_0.jpeg)

消耗用品

## • 經使用後喪失其原有效能或使用價值者, 如事務用品、紙張用品、衛生用品等

![](_page_2_Figure_2.jpeg)

![](_page_3_Figure_0.jpeg)

![](_page_3_Figure_1.jpeg)

## 財物增加

田客家如堪册之目演宦

### 一、財產增加單(至資產組網頁下載空白表格填列)

![](_page_4_Picture_17.jpeg)

說明:本單分三聯:主計室、資產經營管理組、使用單位各一聯。\*部分由資產經營管理組或主計室填寫,其餘請使用單位務必詳填。4

![](_page_5_Picture_0.jpeg)

### 二、財產撥入單(至資產組網頁下載空白表格填列)

![](_page_5_Picture_20.jpeg)

![](_page_6_Picture_21.jpeg)

說明︰本單分三聯︰會計室、資產經營管理組、使用單位各二聯。基部分由資產經營管理組或主計室填寫,其餘請使用單位務必詳填。4

### 財物增加

四、非消耗品增加/撥入/受贈單(至資產組網頁下載空白表格填列)

財產保管單位;資產經營管理組

國立中山大學

列印2份送核。 \*入帳日期:

字第

請用白色影印紙

號

填單日期: 107年08月08日~

非消耗品增加單(範例)。 單位編號: 290~

\*編 號:

![](_page_7_Picture_54.jpeg)

說明:1. 本单分二聯:資產經營管理組及使用单位各一聯。↓

2. 米部分由資產經營管理組填寫,其餘請使用單位務必詳填。4

![](_page_8_Picture_0.jpeg)

#### 五、增加單錯誤態樣1

![](_page_8_Picture_18.jpeg)

說明︰本單分三聯︰會計室、保管組、使用單位各一聯。\*部分由保管組或會計室填寫,其餘請使用單位務必詳填。

![](_page_9_Picture_0.jpeg)

#### 五、增加單錯誤態樣2

![](_page_9_Picture_15.jpeg)

![](_page_10_Picture_0.jpeg)

#### 五、增加單錯誤態樣3

![](_page_10_Figure_2.jpeg)

![](_page_11_Picture_0.jpeg)

財產增減值

#### 財產增減值單

![](_page_12_Figure_2.jpeg)

![](_page_13_Picture_0.jpeg)

![](_page_13_Figure_1.jpeg)

財產/非消耗品減損單 財物減損

步驟一(進入系統,輸入帳密登入)

![](_page_14_Figure_4.jpeg)

財產/非消耗品減損單 財物減損

步驟二(選取減損作業→新增表單)

![](_page_15_Picture_22.jpeg)

# 財產/非消耗品減損單 財物減損

(至本校財產管理系統http://140.117.13.224/FMS/線上作業)

#### 步驟三(選取欲減損之財產,選擇「是」→列印)

![](_page_16_Picture_38.jpeg)

![](_page_17_Picture_0.jpeg)

減損財產:表單共4聯,包括「財產減損申請單」1聯及「財產減損單」3聯。 步驟四

![](_page_17_Picture_49.jpeg)

國立中山大學 國有財產減損單

**第一班 姿态频频停理的** 

填造單位:資產經營管理組(290) A.地带社: 9979

![](_page_17_Picture_50.jpeg)

 $109.4.09$ 

表單編號: GAOP-3-01-0201

表單編號:R1090408002-1 / 1

木百小社:\$23 509 / \$23 509

財產/非消耗品減損單 財物減損

ERI

#### 步驟四

減損非消耗品:表單共3聯,包括「非消耗品減損申請單」1聯及「非消耗品減損單」2聯

上十里

 $\Phi$ 

![](_page_18_Picture_38.jpeg)

表單編號: AP-3-01-0201

![](_page_19_Picture_0.jpeg)

![](_page_19_Picture_36.jpeg)

![](_page_20_Picture_0.jpeg)

![](_page_20_Figure_1.jpeg)

![](_page_20_Picture_2.jpeg)

![](_page_20_Picture_3.jpeg)

財產/非消耗品移動單 男才物移動

步驟一(進入系統,輸入帳密登入)

![](_page_21_Figure_4.jpeg)

財產/非消耗品移動單 貝才物移重力

步驟二(選取移動單作業→新增移動單)

![](_page_22_Figure_4.jpeg)

財產/非消耗品移動單 男才物移重力

#### 步驟三 1.同單位間移動:在同單位下選擇新保管人

2.不同單位間移動:在不同單位下選擇新保管人

![](_page_23_Figure_5.jpeg)

財產/非消耗品移動單 財物移動

#### 步驟四

(選取欲移動之財產,如需更改存置地點請輸入新存置地點後再列印)

![](_page_24_Picture_38.jpeg)

![](_page_25_Picture_0.jpeg)

財產/非消耗品移動單

(至本校財產管理系統http://140.117.13.224/FMS/線上作業)

#### 財產/非消品移動單表單共三聯 步驟五

填單日期: 109年04月21日

國立中山大學 財產移動單

图第一聯:資產經營管理組

□第二聯: 移出單位

□第三聯:移入單位

填造單位:西灣學院服務學習教育中  $\approx$  (724)

编辑: 109 移 字第 1090421006 號

![](_page_25_Picture_55.jpeg)

一、本表適用校內單位與單位問財產、物品移動。

![](_page_26_Picture_0.jpeg)

### 財產/非消耗品移動單錯誤態樣1

![](_page_26_Picture_56.jpeg)

#### 國立中山大學 財產移動單

■第一聯:保管組

□第二聯:移出單位

填造單位:機電系(460)

編號: 107 移 字第 1070731004 號

![](_page_26_Picture_57.jpeg)

一、本表適用校內單位與單位間財產、物品移動。

二、本表由移出單位填造一式影印三聯,經有關人員簽章後,送移入單位核章,並隨本單所列財產、物品,協調移入單位實施交接,移出單位將本單全部(三聯)送保管組。 保管組處理完畢,自存第一聯,第二(三)聯分別檢選移出(移入)單位留存。

![](_page_27_Picture_0.jpeg)

#### 財產/非消耗品移動單錯誤態樣2

填單日期: 104年09月22日 填造單位:教務處教學發展中心

 $(2441)$ 

國立中山大學 財產移動單

圖第一聯:保管組

□第二聯:移出單位 □第三聯:移入單位

編號: 104 移 字第 1040922009 號

![](_page_27_Picture_49.jpeg)

一、本表適用校內單位與單位間財產、物品移動。

二、本表由移出單位填造一式影印三臘,經有關人員簽章後,送移入單位核章,並隨本單所列財產、物品,協調移入單位實施交接,移出單位將本單全部(三聯)送保管組。 保管組處理完畢,自存第一聯,第二(三)聯分別檢還移出(移入)單位留存。

### 財產相關新措施 一、電腦資訊設備報損硬碟資料處理

為配合資訊安全實施,電腦等資訊設備報損報廢後(時),應 確保並清空硬碟資料,以避免資料外洩,採取方式有:

1.使用檔案粉碎軟體。

2.資產組提供1組硬碟資料清除機供借用。

3.硬碟拔除後加以物理性破壞。

設備入庫前請繳交硬碟資料清除確認書(共二聯),始得完成入庫。

### 財產相關新措施 二、**10**萬元以下財產**(**新購**)**每月抽盤作業

### (一)為能即時掌握財產帳務 增加現況,請每月接獲 通知需上傳財產照片之 單位財產管理人員於接 獲通知日10天內上傳 被抽盤財產之照片(須 貼妥標籤)。

(二)上傳情形,將列入年度 盤點作業評比項目中, 未能配合者,當年度會 列入複盤對象。

![](_page_29_Picture_3.jpeg)

日前已值報筆動0

依據太校109/3/26內稽委昌建議興革車頂,為能即時堂握財產帳務增加現況,諸每月接獲通知需上傳財產昭片之單位財產管理人昌於接獲通知日<mark>10天內</mark>上傳被抽盤財產昭片(須貼 妥標籤),上傳情形,將列入年度盤點作業評比項目中,未能配合者,當年度列入複盤對象,謝謝。

![](_page_29_Picture_63.jpeg)

- Q1:財產價值可否直接以外幣金額填寫登帳?
- A1:不行,應以新台幣入帳。非依新臺幣取得者, 應按取得時兩國貨幣公定兌換率折合新臺幣 計列。

- Q2:財產價值可否有小數點填寫登帳嗎?
- A2 : 不行,登記各類財產價值,一律以新臺幣元 計值,其不滿一元者,需四捨五入。

- Q3:軟體需要列帳嗎?
- A3:軟體屬無形資產
	- 採購金額在新臺幣1萬元以上,請填本校 【財產增加單】。
	- ▶ 金額在1萬元以下3,000元以上之案件,請 填【非消耗品增加單】。
	- >僅有1年期授權使用之軟體不登帳,由使用 單位自行管理。

- Q4:圖書需要列帳嗎?
- A4:符合「圖書館法」第4條規定圖書館典藏之圖 書全數列為財產,其餘回歸「財物標準分類」 規定,即金額超過1萬元以上,且使用年限在 2年以上者列為財產,3千~1萬元列為非消耗 品。
- Q5:那些人可以當財產保管人?
- A5:應排除學生及臨時人員等,如離、退職時免 辦本校「離職手續單」者不得擔任財物「保管 人」。

Q6:結報時,全部都須經資產組核章確認嗎?

A6:為簡化結報作業流程,下列案件可逕送主計 室毋須加會資產組,以縮短作業流程: 一、旅運費─旅費、運費、車票費、出差費。 二、事務費─影印、郵費、租金、稅捐、食品、 禮品、花籃、餐費、沖洗照片、報費、廣 告費、規費。 三、酬勞費等案件。

![](_page_33_Picture_3.jpeg)

### Q7:財產損壞或遺失了怎麼辦?

A7:依「國有公用財產管理手冊」第66點,因保 管人故意或過失而遺失、毀損財產時,應依該 項財產原估定之殘值或效能相同財產之市價賠 償。

> 另依第65點,若該項財產未達使用年限,不 分金額大小,須呈報教育部核定及審計部審核。

> > 以上情況,請立即通知資產組

- Q8:報廢時任何東西都要入庫嗎?
- A8 : 原則是,但有兩種例外情形,
	- 一、木製、玻璃等無回收價值之財產設備,請 由使用單位自行清運處理,不入庫。
	- 二、冷氣機若是由廠商回收者,可不入庫。惟 請填製資源回收通知單並通知回收廠商至 資產組繳費。

Q9:報廢財產如果體積較大無法搬進庫房怎麼辦?

A9:若報廢之財產因為體積大而無法搬進庫房, 即大小超過長120公分、寬75公分、高200公分者, 應填寫就地拍賣申請表申請就地拍賣,無須再搬進 庫房。

- Q10:可以購買報廢財產嗎?
- A10:不行,依國有公用財產管理手冊及各機關奉 准報廢財產之變賣及估價作業程序規定,報廢 財產需透過招標變賣或就地變賣方式出售給得 標廠商,私人不能購買。
- Q11:財物標籤貼紙貼不到(如在天花板裡)或貼紙 貼了一直掉怎麼辦?
- A11:可貼在附屬設備上(如遙控器)或是產品外盒, 只要確保盤點時可確認該財產即可。

![](_page_38_Picture_0.jpeg)